## Índice de contenido

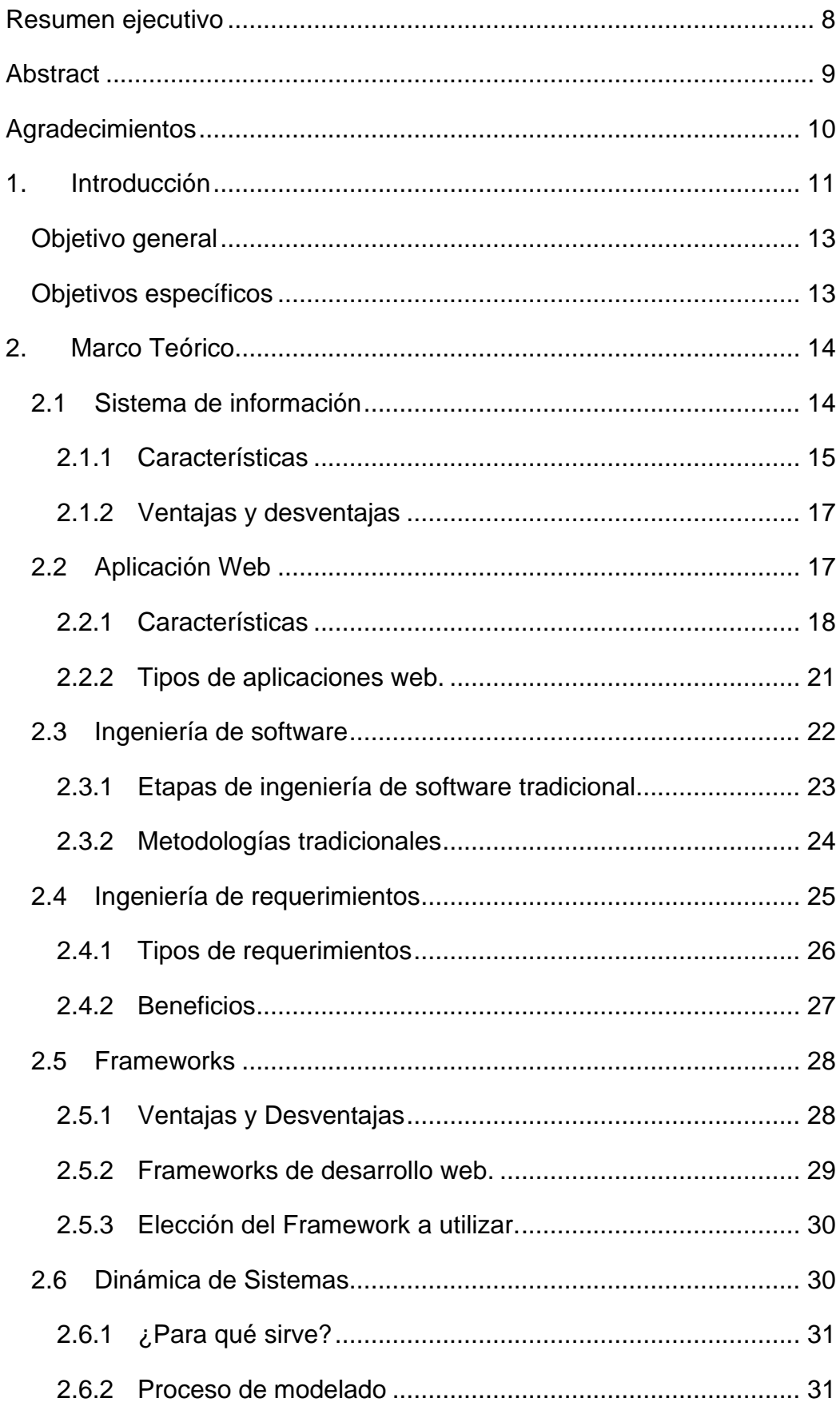

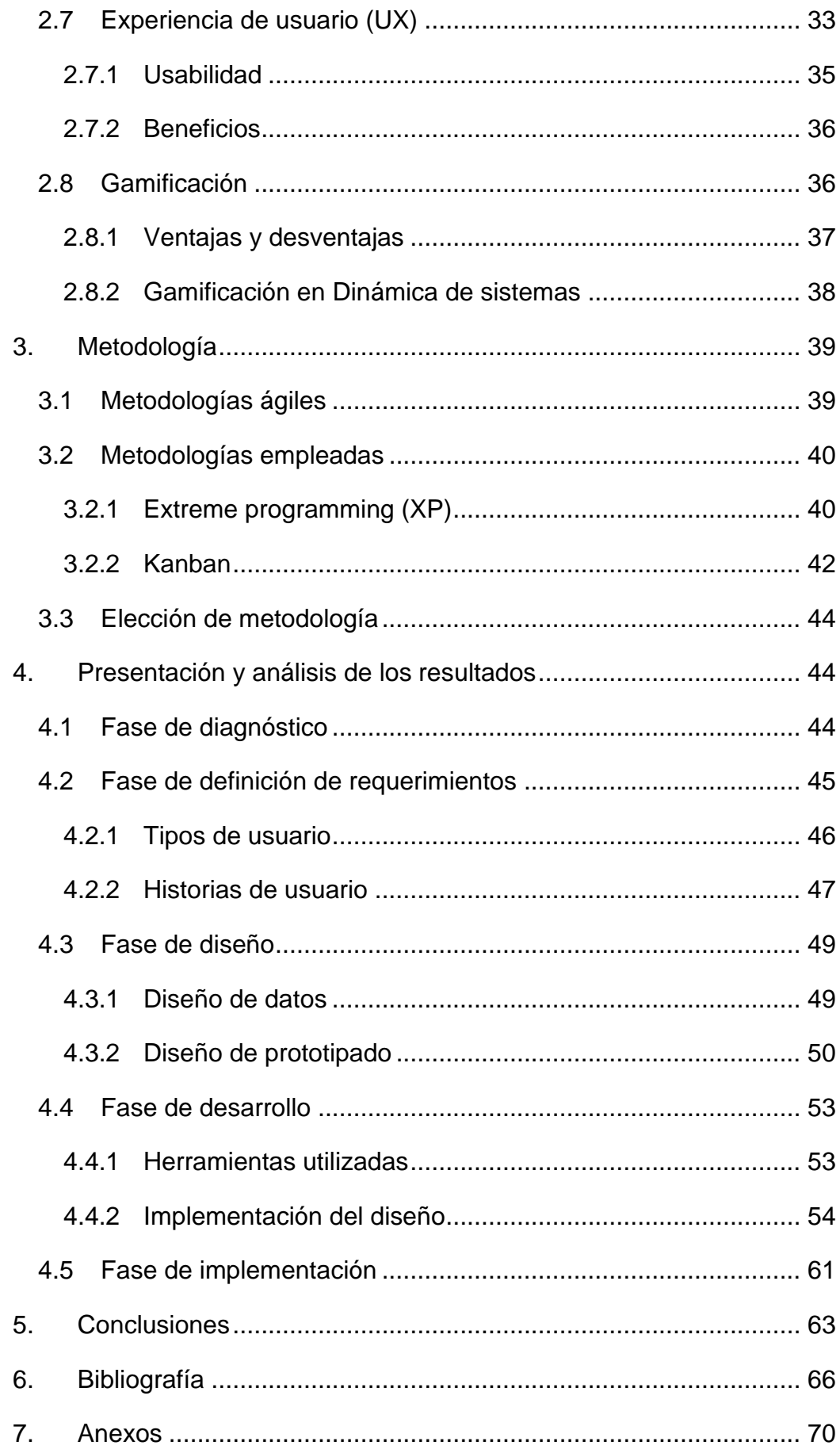

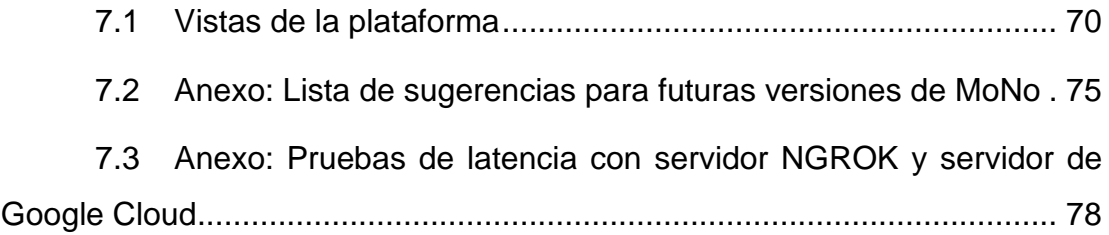

## **Índice de tablas**

Tabla 1: Clasificación de sistemas de información. Adaptado de Laudon y Laudon (2016)............................................................................................................... 16 Tabla 2: Razones del fracaso de un proyecto. Basada en Hull et al. (2005).... 26 Tabla 3: Lista de sugerencias para futuras versiones de MoNo. Elaboración propia (2022).................................................................................................... 75 Tabla 4: Pruebas de latencia primera iteración. Elaboración propia (2022)..... 78 Tabla 5: Pruebas de latencia, segunda iteración. Elaboración propia (2022) .. 79 Tabla 6: Pruebas de latencia, tercera iteración. Elaboración propia (2022)..... 80 Tabla 7: Pruebas de latencia, cuarta iteración. Elaboración propia (2022) ...... 81 Tabla 8: Pruebas de latencia, quinta iteración. Elaboración propia (2022) ...... 82

## **Índice de figuras**

Figura 1: Esquema básico de una aplicación Web. Basado en Mora (2001)... 19 Figura 2: Etapas de la metodología en cascada. Adaptado de Sommerville (2011)

......................................................................................................................... 23 Figura 3: La conceptualización de modelos como conjunto de tareas interdependientes. Schaffernicht (2021) .......................................................... 32 Figura 4: La experiencia del usuario se forma en la interacción con el usuario y el producto en el contexto particular, incluidos los factores sociales y culturales. Adaptado de Arhippainen & Tähti, (2003). ....................................................... 34 Figura 5: Un modelo conceptual de la experiencia del usuario. Adaptado de Kankainen (2002)............................................................................................. 35 Figura 6: Tablero Kanban durante el desarrollo del proyecto. Creación propia, 2022. ................................................................................................................ 43 Figura 7: Modelo de datos preliminar. Creación propia, 2022.......................... 50 Figura 8: Prototipo pantalla de inicio. Creación propia, 2022........................... 51 Figura 9: Prototipo pantalla de trabajo. Creación propia, 2022. ....................... 51 Figura 10: Prototipo pantalla de trabajo. Creación propia, 2022. ..................... 52 Figura 11: Prototipo mapa de navegación. Creación propia, 2022. ................. 52 Figura 12: Prototipo pantalla de cursos. Creación propia, 2022....................... 53 Figura 13: Prototipo vista interna de curso. Creación propia, 2022.................. 53 Figura 14: Modelo de datos final. Creación propia, 2022................................. 56 Figura 15: Pantalla de trabajo. Creación propia, 2022. .................................... 57 Figura 16: Pantalla de inicio del panel de administración. Creación propia, 2022. ......................................................................................................................... 58 Figura 17: Panel de administración en sección nodos. Creación propia, 2022.58 Figura 18: Perfil sección actividad. Creación propia, 2022. ............................. 59 Figura 19: Panel de administración en sección instituciones. Creación propia, 2022. ................................................................................................................ 60 Figura 20: Panel de administración en sección cursos. Creación propia, 2022. ......................................................................................................................... 60 Figura 21: Pantalla de trabajo – Mostrar contenido. Creación propia, 2022. ... 70 Figura 22: Pantalla de reportes. Creación propia, 2022................................... 70 Figura 23: Pantalla de usuarios. Creación propia, 2022. ................................. 71

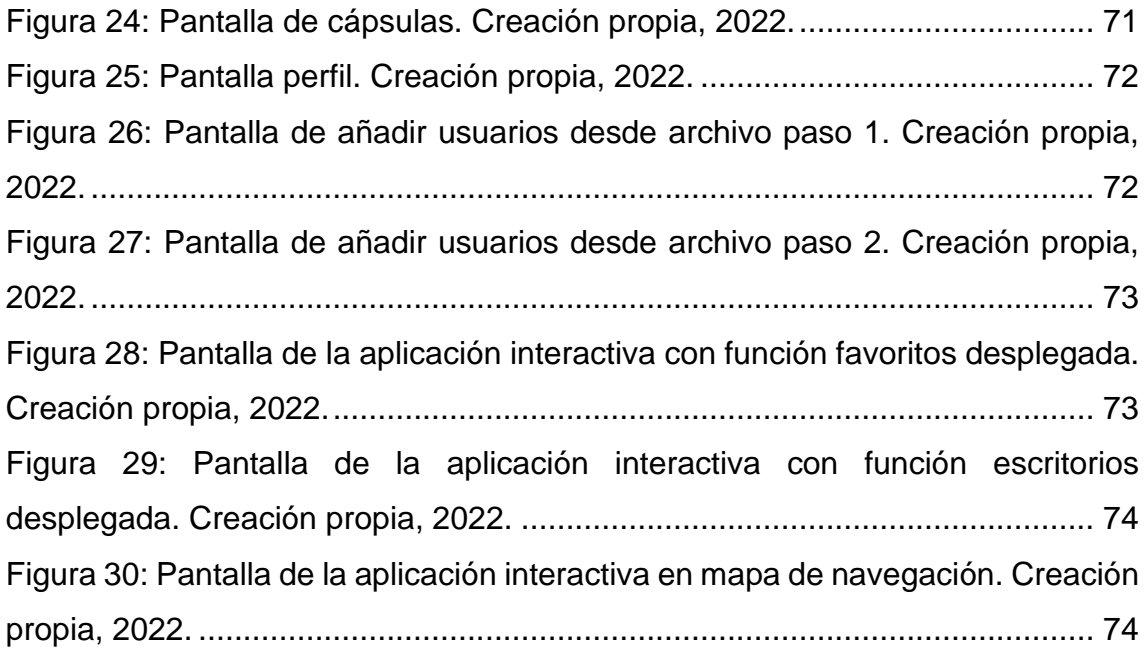